## Change Terminal Emulation to vt102 from Database

413 Nesvin KN July 31, 2024 [Features & Functionalities,](https://www.ezeelogin.com/kb/category/features-functionalities/6/) [General](https://www.ezeelogin.com/kb/category/faq/general/12/) 2638

## How to change terminal emulation to vt102 in Ezeelogin GUI?

**Overview:** This article helps Ezeelogin gateway users to change the terminal emulation to vt102, both from the Ezeelogin GUI and via the command line.

**Step 1:** To change terminal emulation, login to Ezeelogin GUI and navigate to **Account** -> **Preferences** -> **Terminal Emulation**

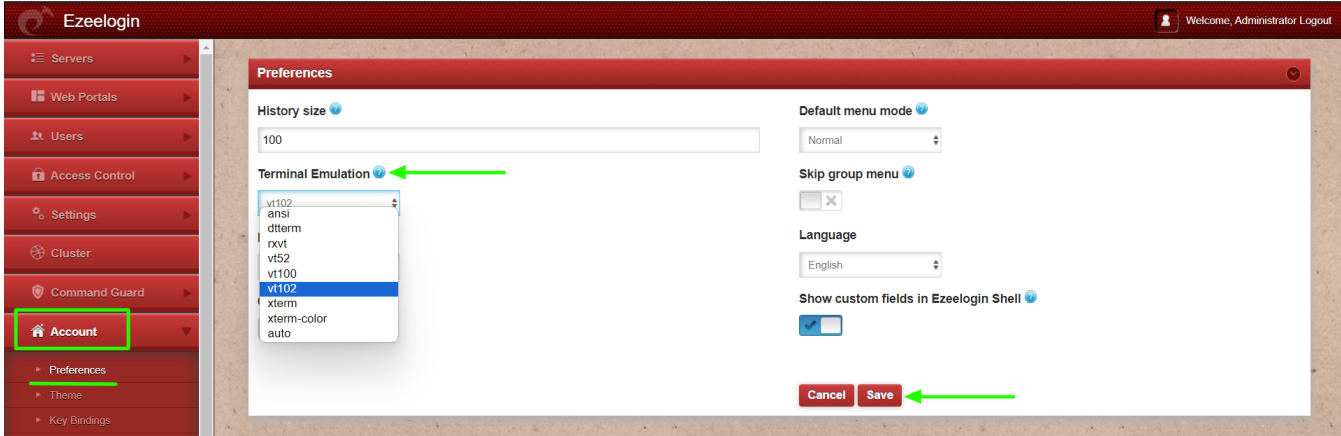

## **CLI Method:**

Execute the following command on the gateway server to change the terminal emulation to **vt102** for all users from the backend:

root@ezlogin\_gateway ~]# php /usr/local/ezlogin/ez\_queryrunner.php "replace into prefix\_preferences (user\_id, name, value) select id as user\_id, 'terminal\_emulation' as name,'vt102' as value from prefix\_users"

## **Related Articles:**

[function keys in htop command not working in putty](https://www.ezeelogin.com/kb/article/function-keys-in-htop-command-not-working-in-putty-380.html)

[vi editor not working , insert and delete not working in ssh](https://www.ezeelogin.com/kb/article/vi-editor-not-working-insert-and-delete-not-working-in-ssh-49.html)

Online URL: <https://www.ezeelogin.com/kb/article/change-terminal-emulation-to-vt102-from-database-413.html>